ODFPoleFigure2(Ver3.35)による

Feなどrandom試料が得難い材料のdefocus補正対策

2014年11月23日 HelperTex Office 山田 義行

X線を用いて極点測定する場合、極点図の外側で回折強度が低下する減少があります。

この現象はdefocusと呼ばれています。

 通常、測定する材料と同じ無配向材料を用いて、実際の極点測定と同一の測定を行い、光学系補正を 行います。しかしながら材料によっては無配向試料が得られない場合があります。

defocusは、測定2θ角度と受光スリットの幅に影響される事から

defocus補正は

同一材料の無配向材料による補正

格子定数の近い材料による補正(Feの場合アルミニウムを使う)

計算による補正

が考えられます。

本資料では計算により極点図を作成し、この計算極点図を用いて、配向試料のdefocus補正を 行い、ODF解析後の再計算極点図と入力極点図の差を観察して、defocus補正量の変更方法を 説明します。計算による極点図を無配向材料の極点図とすれば、応用できると考えます。

流れ

1)計算による極点図(無配向材料の極点図)

2) defocusファイルの作成

3)配向材料の極点図データ処理

4)ODF解析を行い、極点図のExport

5)入力極点図と再計算極点図の差からRp%

6) 3)の処理でdefocus量を調整

 $\leftarrow$ 

P

TenckhoffはSchulz反射光学系のdefocusプロファイルが計算で求められるとし 以下の計算式を文献にまとめている。2θ角度、受光スリット、X線の照射高さで決まるとされている。

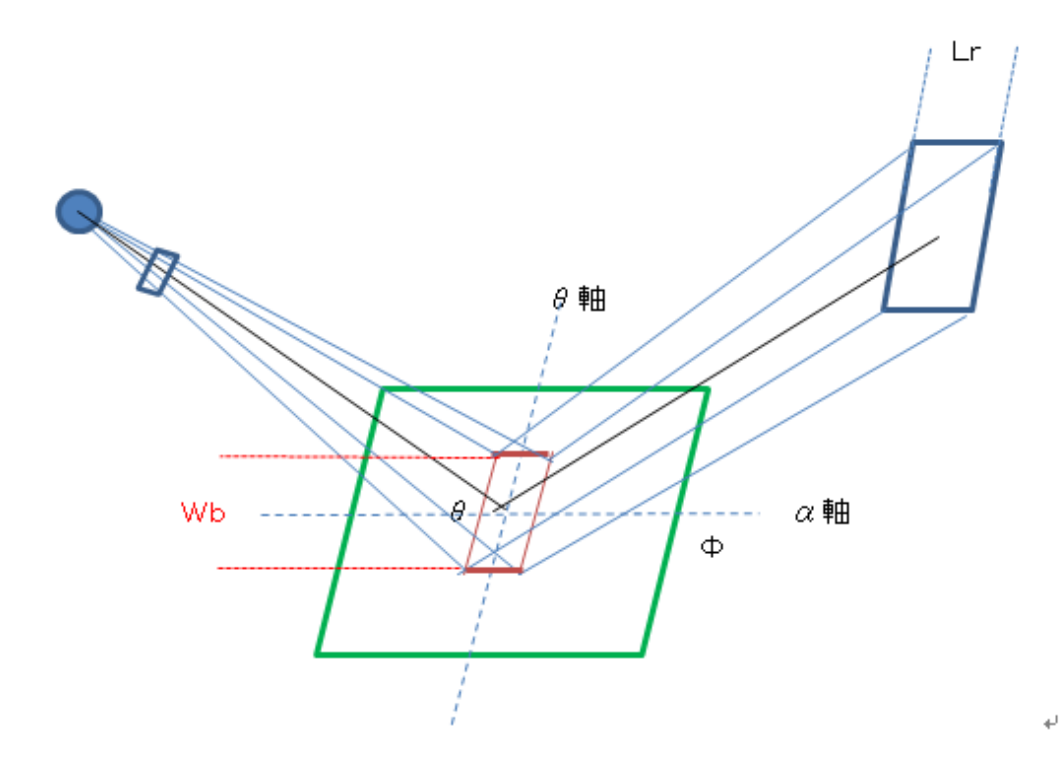

$$
\frac{I_{A(\Phi,\Theta,W_B,L_R)}}{I_{A(\Phi=0,\Theta,W_B,L_R)}}=1
$$
\n
$$
-\frac{2}{(2\pi)^{1/2}}\int_{-\infty}^{-L_R/P(W_B\tan\Phi\sin 2\Theta/\sin\Theta)}\exp(-y^2/2)dy.
$$

**JOURNAL OF APPLIED PHYSICS** 

VOLUME 41, NUMBER 10

SEPTEMBER 1970

# Defocusing for the Schulz Technique of Determining Preferred Orientation\*

E. TENCKHOFF

Oak Ridge National Laboratory, Oak Ridge, Tennessee 37830 (Received 16 January 1970; in final form 3 April 1970)

上記Wbが測定2θの依存がなければ、比例定数Pは一定であるとしている。 しかし、Schulzスリットが常に試料から等距離であれば成り立つのかもしれないが 実際に測定計算してみると、比例定数が測定2θと相関があることが分かる。 本ソフトウエアでは測定defocus曲線noFittingを行い、比例係数を算出し、 受光スリット幅を変えて再計算defocus曲線を算出しています。

### 1. 計算による極点図

TenckhoffCalc ソフトウエアで作成したMo管球を用いたFeの random 極点図

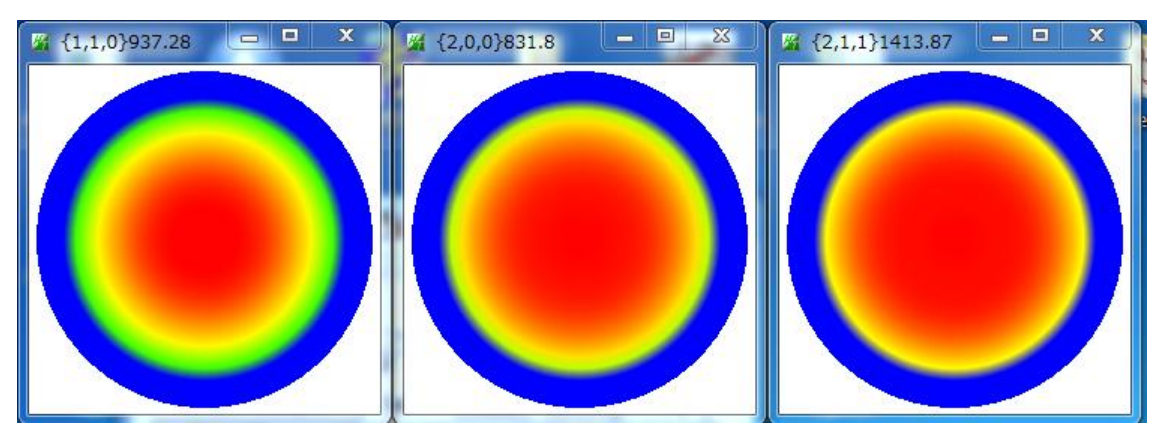

### 2.defocusファイルの作成

## ODFPoleFigure2 (Ver.3.33 以降)による

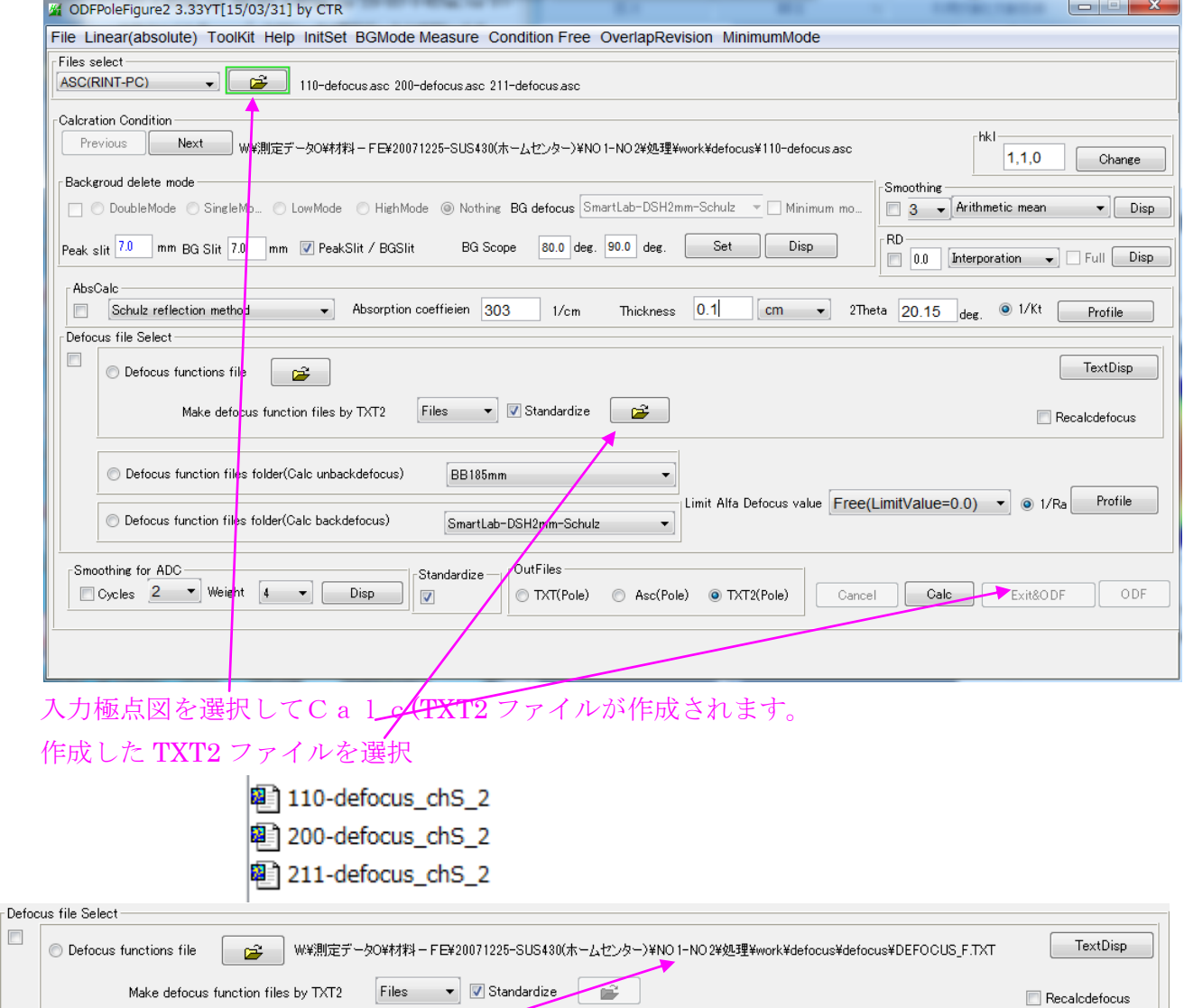

作成された defocus ファイルが表示されます。

 $\overline{\mathbb{R}}$ 

# 3.配向材料の極点図データ処理

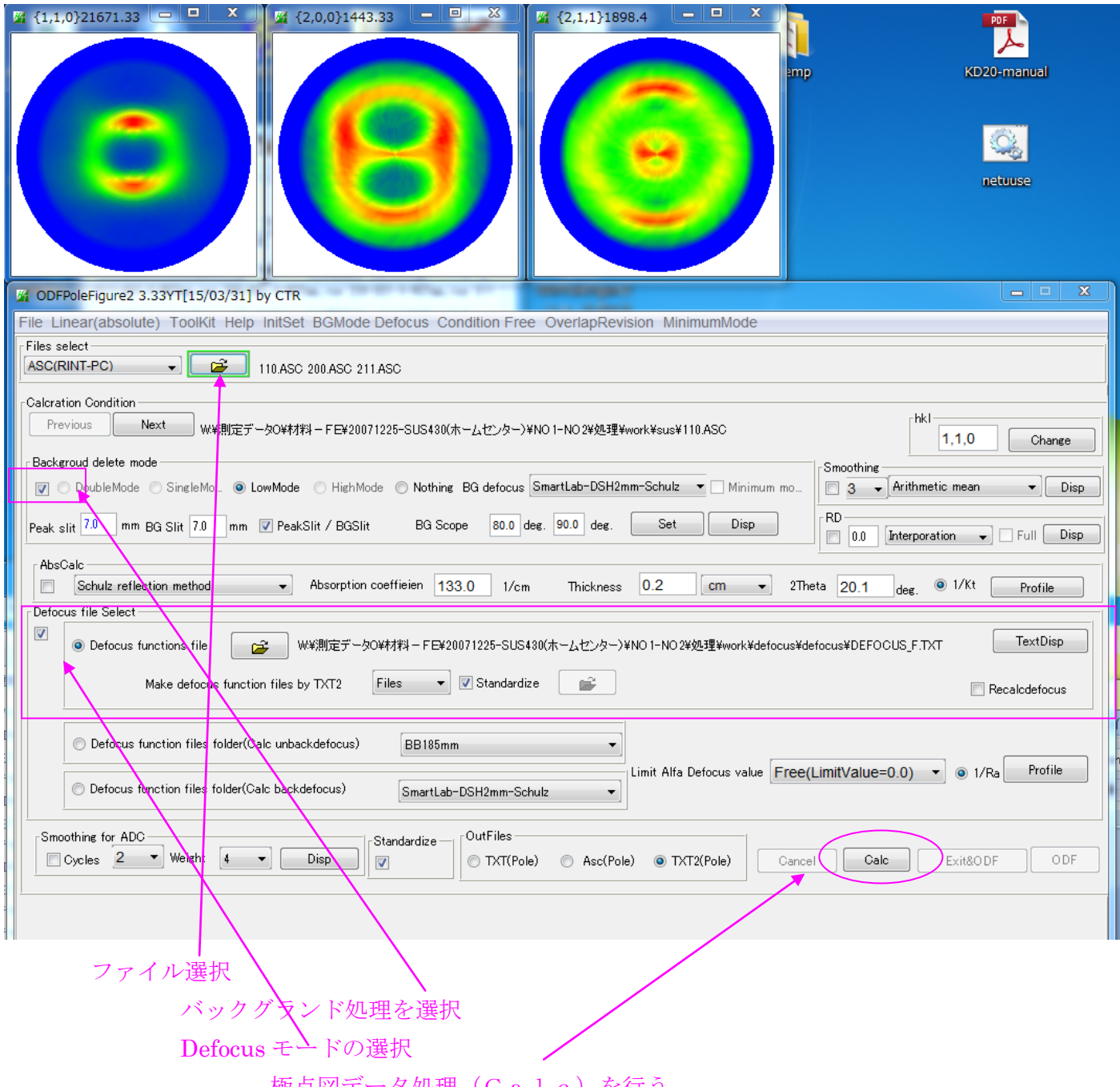

極点図データ処理(Calc)を行う

極点図処理後の極点図が表示

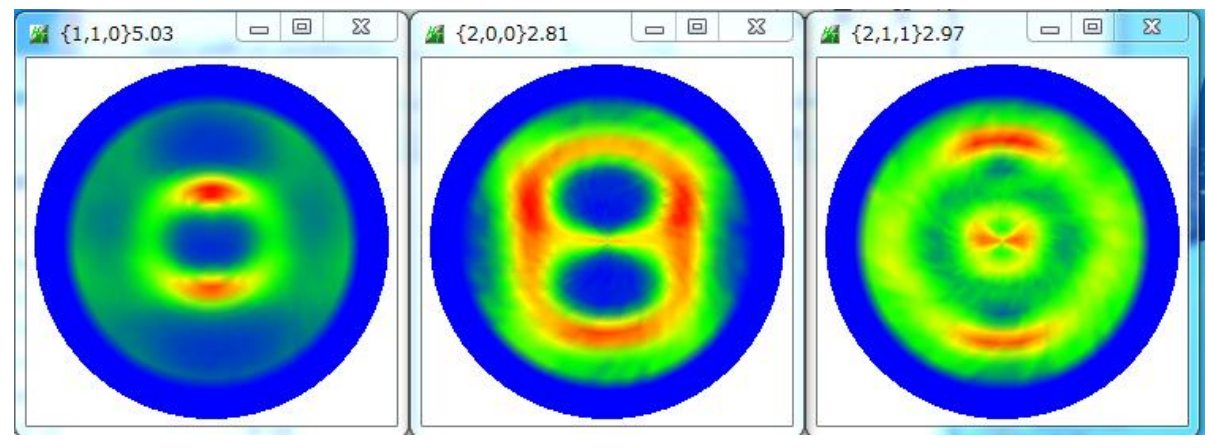

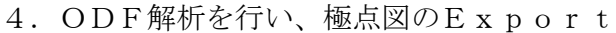

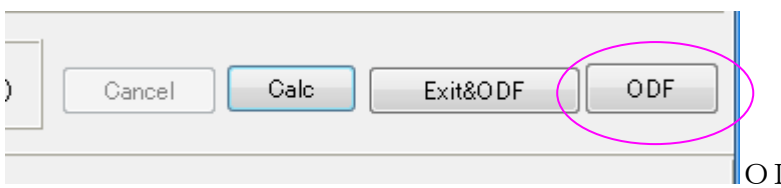

DFでODF入力データ作成

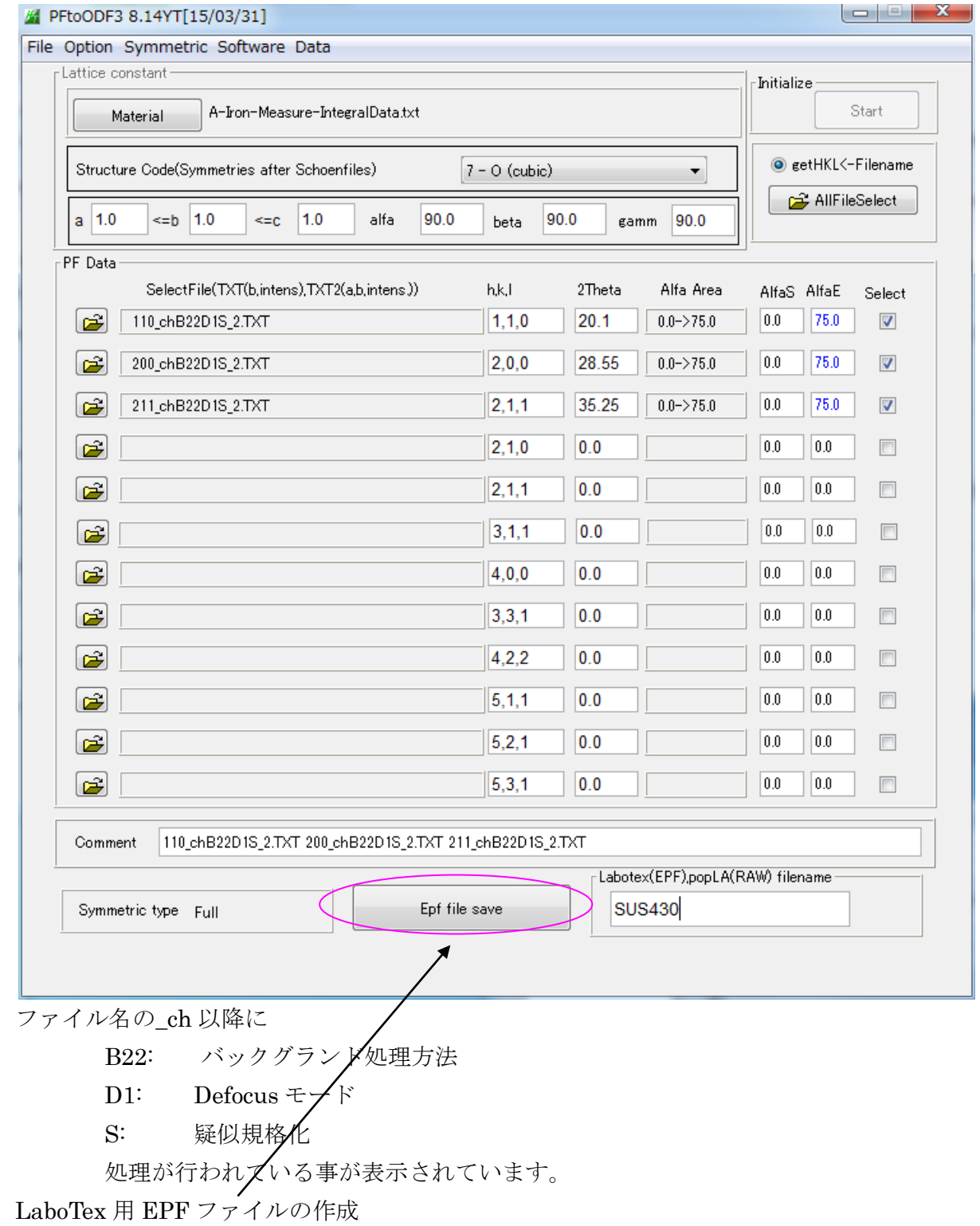

#### LaboTex で ODF 解析時の Error

ODF Calculation (Finished)

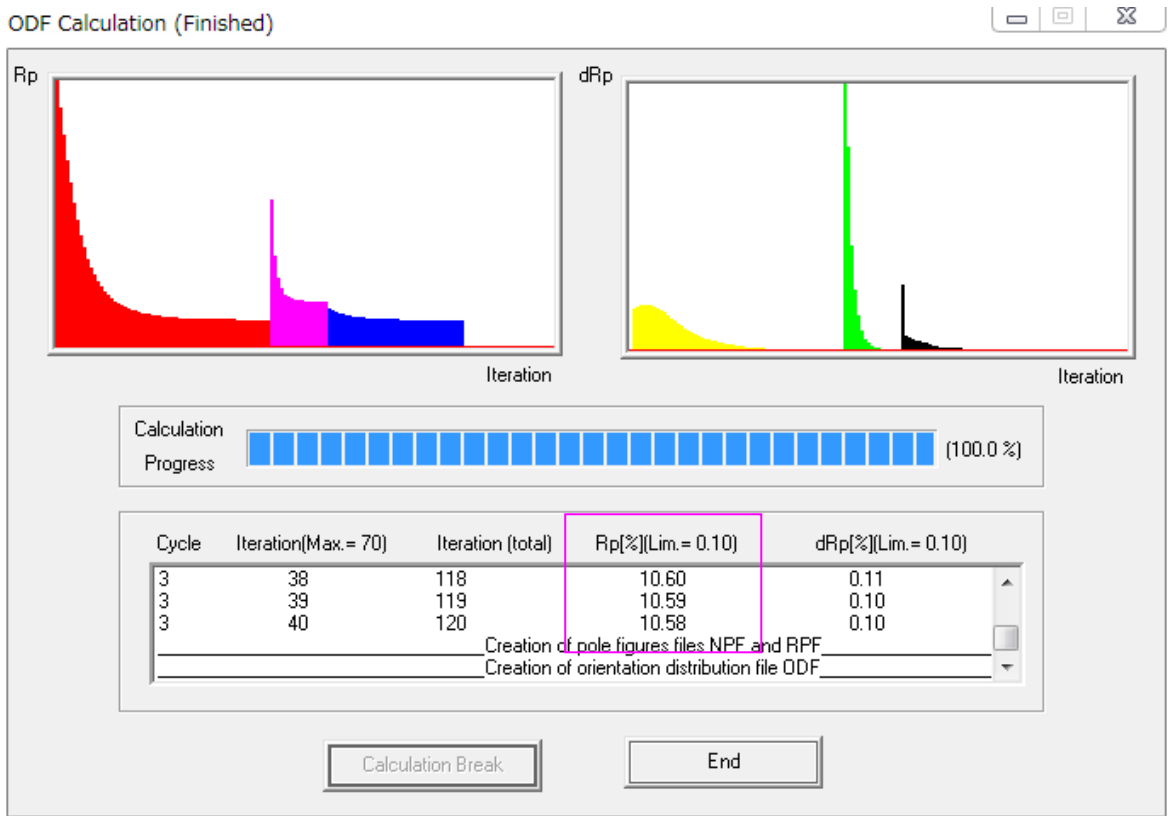

入力極点図と再計算極点図の差(Error)を表示しています。

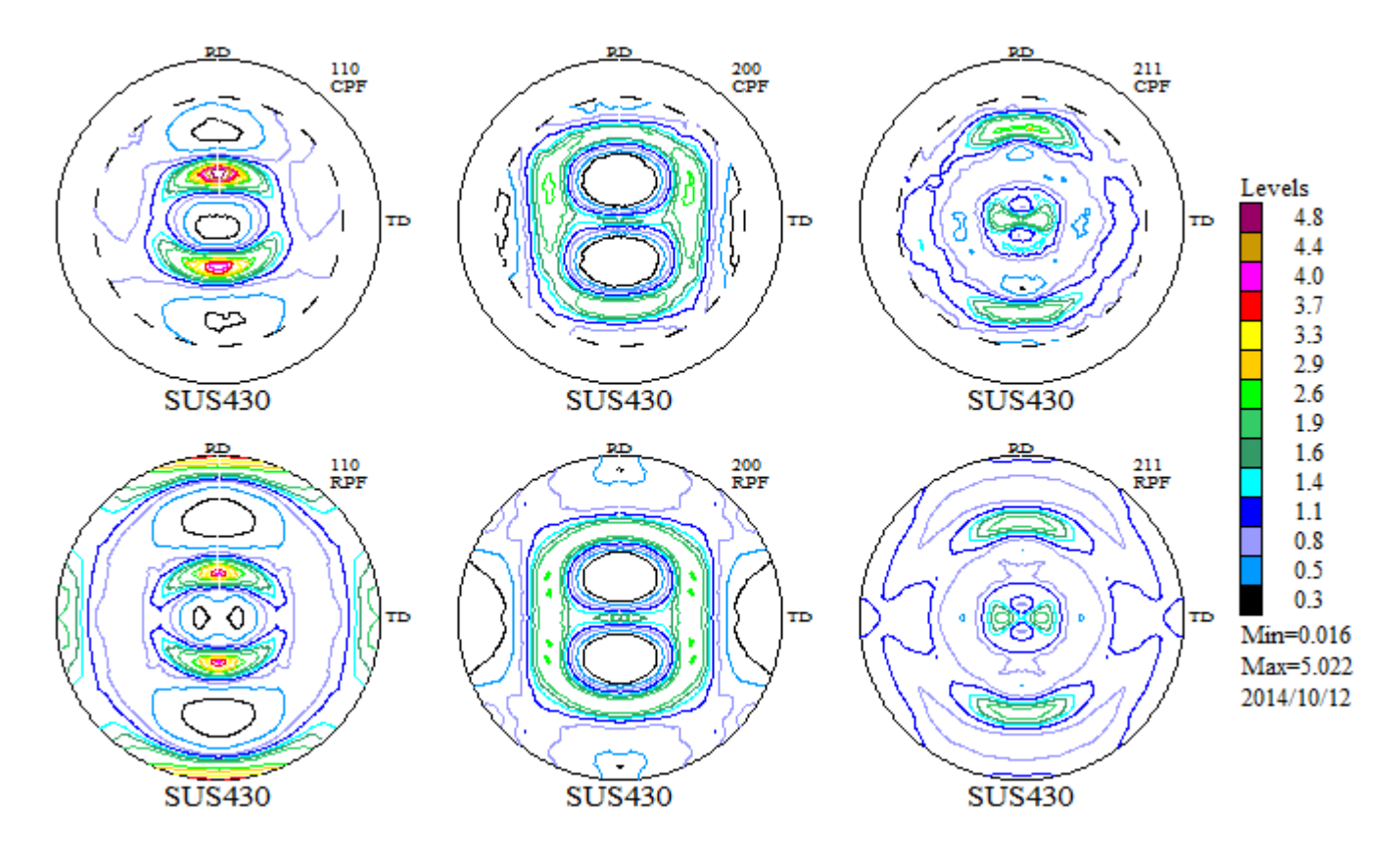

極点図のExportを行う。

5.入力極点図と再計算極点図の差からRp%

ValueODF ソフトウエアを使う。

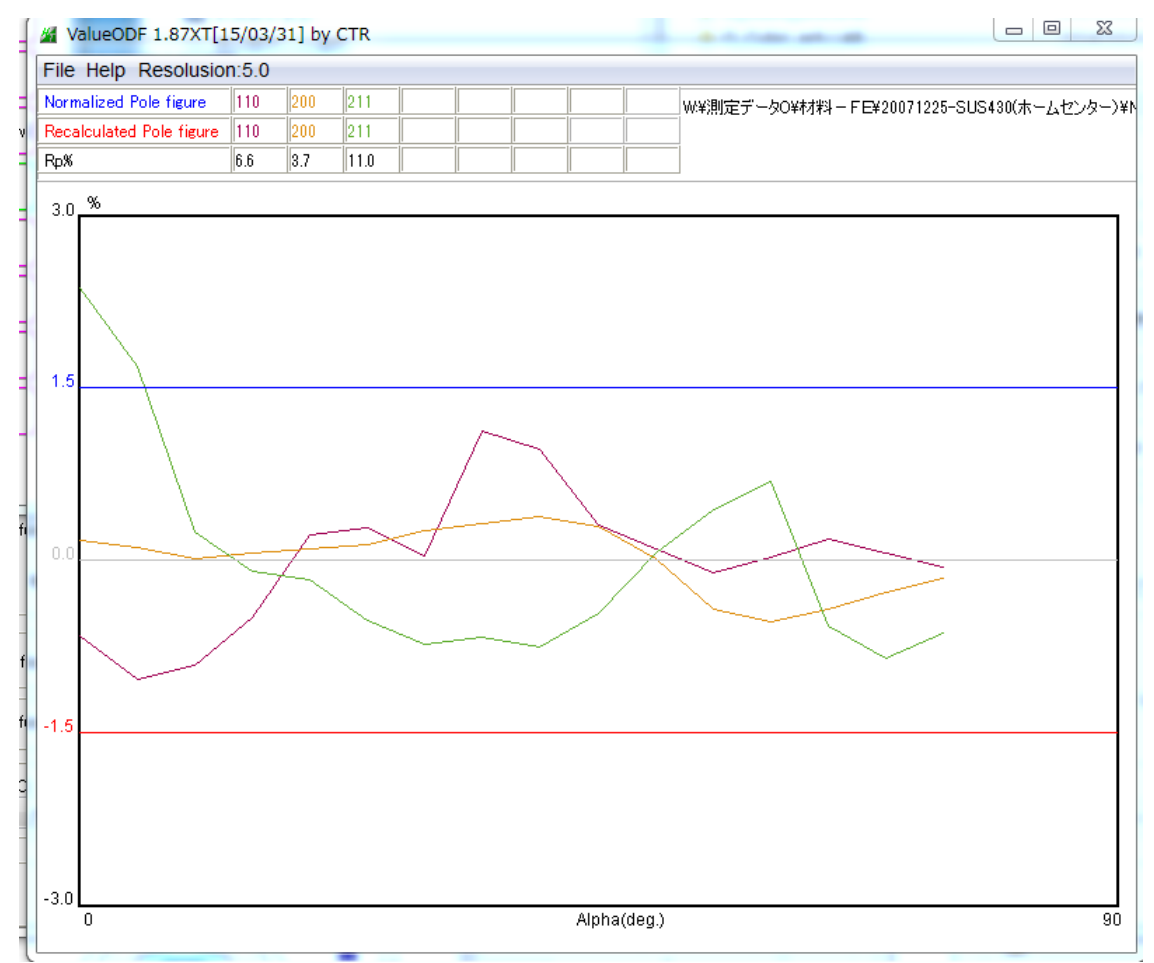

ほぼ解析出来ていますが、{211}極点図の defocus 補正を強くしてみます。

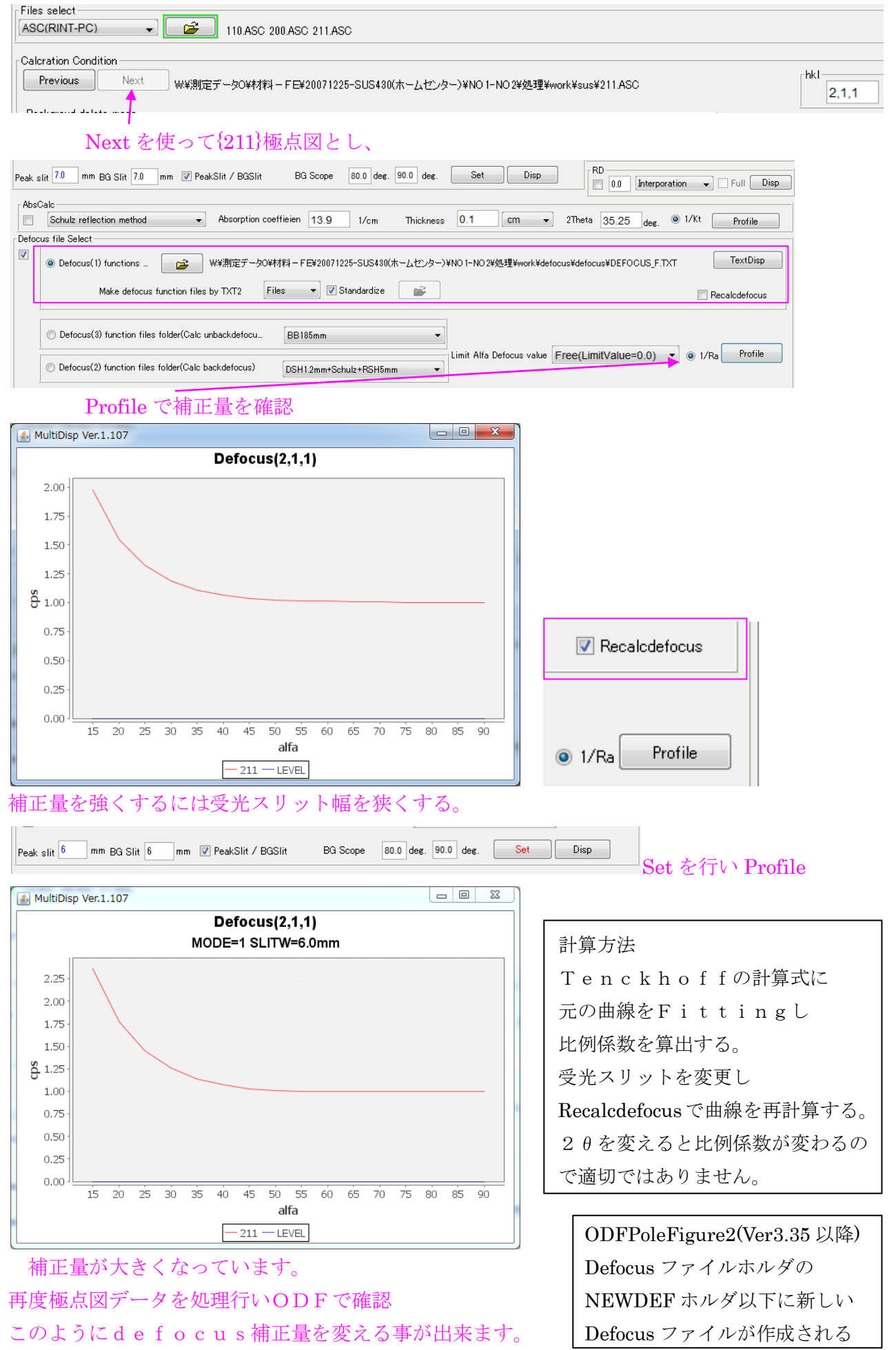